# Beispiele zu LM, GLM, GAM und Bäumen

Friedrich Leisch

27. November 2013

Generalisierte additive Modelle und Bäume können nicht über die Menüs des R Commander gefittet werden, sondern müssen "händisch" per Kommandozeile angepaßt werden. Die Kommandos unterscheiden sich aber nur minimal von linearen Modellen und GLMs (für die es Menüs gibt).

## 1 C3-Gräser in Nordamerika

(siehe auch Datei paruelo.R in Moodle für mehr Grafiken).

Einlesen der Daten und Summary Statistiken:

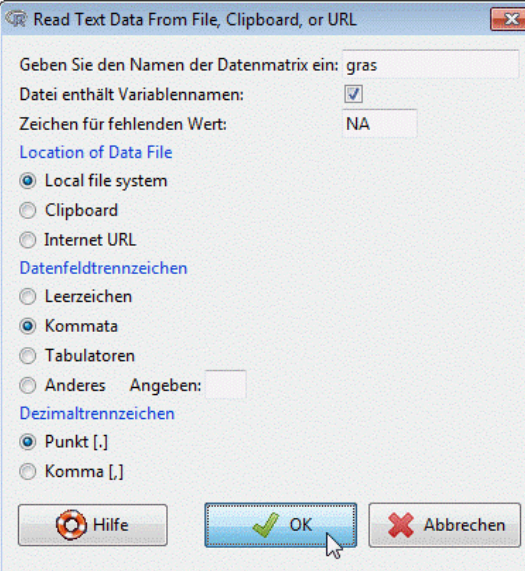

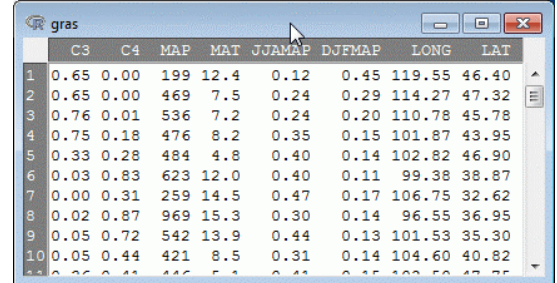

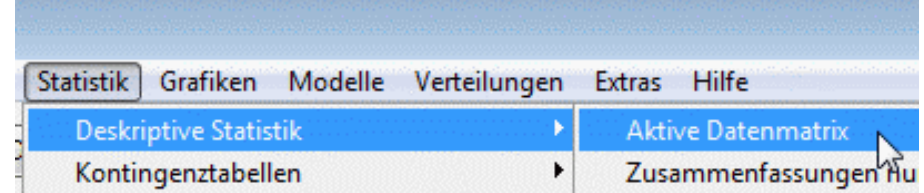

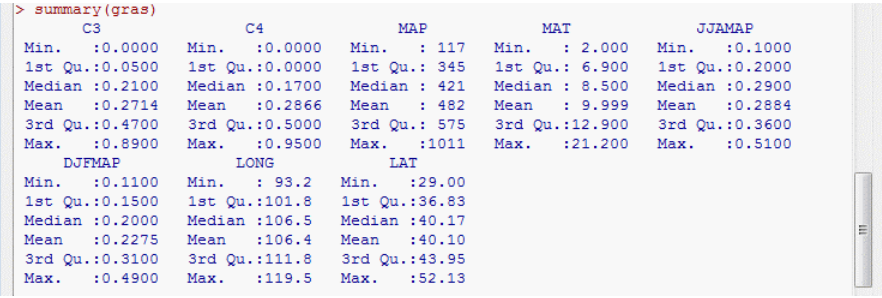

Das Einlesen des Datensatzes und die Zusammenfassung der Statistiken kann auch direkt im Skriptfenster des R Commanders erfolgen. (Arbeitsverzeichnis von R enthält hier Kopie der Daten, sonst vollen Pfad zur Datei einfügen). Die entsprechenden Befehle dazu sind:

```
> gras <- read.csv("paruelo.csv")
```
> summary(gras)

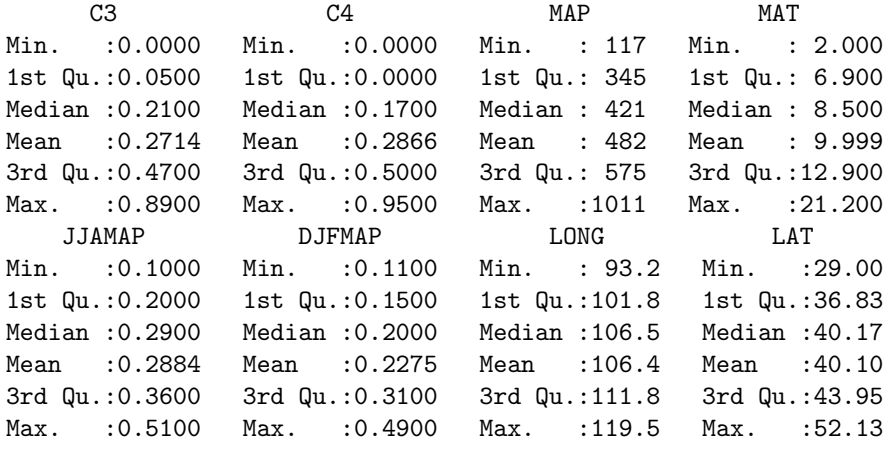

Bedeutung der Variablen:

- \* C3 relative abundance of C3 grasses
- \* C4 relative abundance of C4 grasses
- \* MAP mean annual precipitation (mm)
- \* MAT mean annual temperature (oC)
- \* JJAMAP proportion of MAP that fell in June, July and August
- \* DJFMAP proportion of MAP that fell in December, January and February
- \* LONG longitude in centesimal degrees
- \* LAT latitude in centesimal degrees

Eine Karte von Nordamerika mit den Beobachtungsstellen, Größe der Punkte entspricht Vorkommen von C3-Gräsern:

- > library("maps")
- > map("world", xlim = c(-130, -70), ylim = c(20,60))
- > points(-gras\$LONG, gras\$LAT, cex=pmax(1, 10\*gras\$C3), pch=20, col="darkgreen")

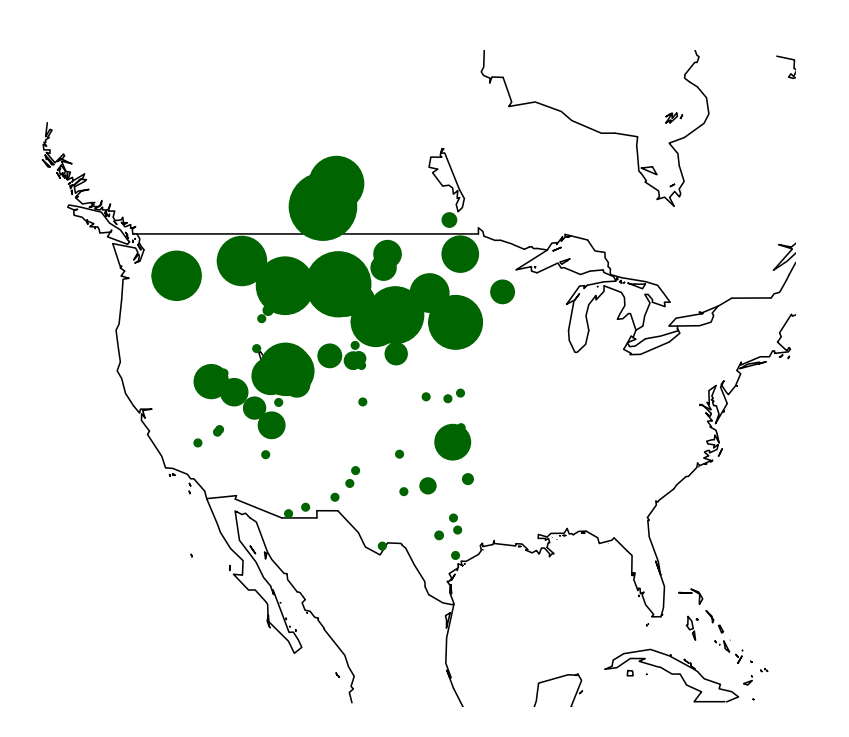

### 1.1 Lineare Modelle

L.

 $\it Lineares$  Modell nur mit Haupteffekten für Längen- und Breitengrad:

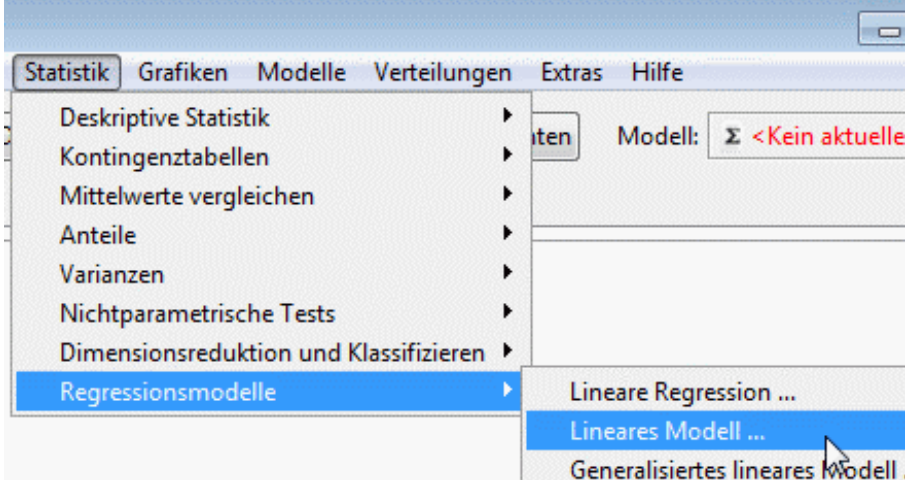

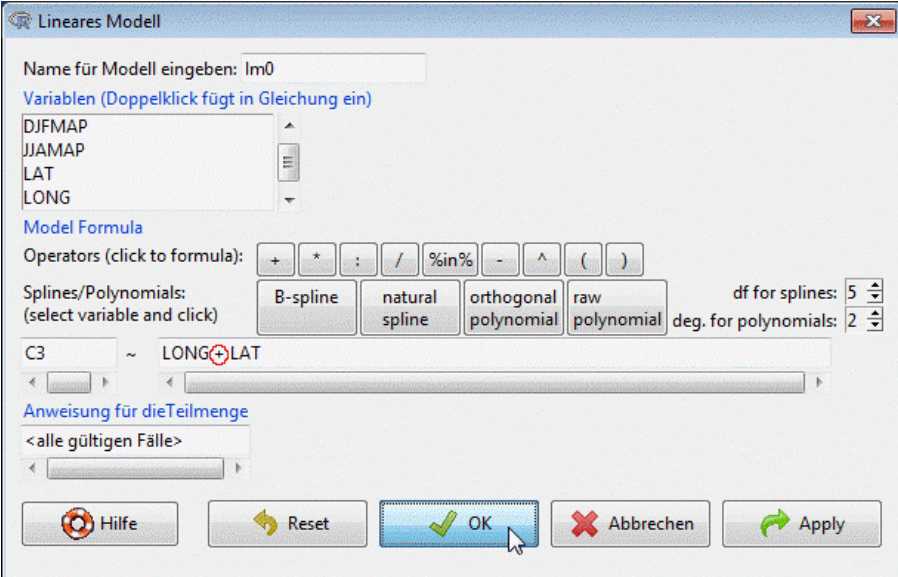

```
> lm0 <- lm(C3~LONG+LAT, data=gras)
> summary(lm0)
Call:
lm(formula = C3 \sim LONG + LAT, data = grass)Residuals:
    Min 1Q Median 3Q Max
-0.41150 -0.15666 -0.00401 0.14823 0.40703
Coefficients:
            Estimate Std. Error t value Pr(>|t|)
(Intercept) -0.9504806 0.4094130 -2.322 0.0232 *
LONG -0.0009366 0.0036287 -0.258 0.7971
LAT 0.0329518 0.0044035 7.483 1.63e-10 ***
---Signif. codes: 0 '***' 0.001 '**' 0.01 '*' 0.05 '.' 0.1 ' ' 1
Residual standard error: 0.1972 on 70 degrees of freedom
Multiple R-squared: 0.4454, Adjusted R-squared: 0.4295
F-statistic: 28.11 on 2 and 70 DF, p-value: 1.096e-09
```
Interpretation: Längengrad hat keinen signifikanten Einfluß auf das Vorkommen der C3-Gräser, Breitengrad ist hoch signifikant (positiver Koeffizient, daher je nördlicher desto mehr).

Lineares Modell mit Haupteffekten für Längen- und Breitengrad sowie Interaktion:

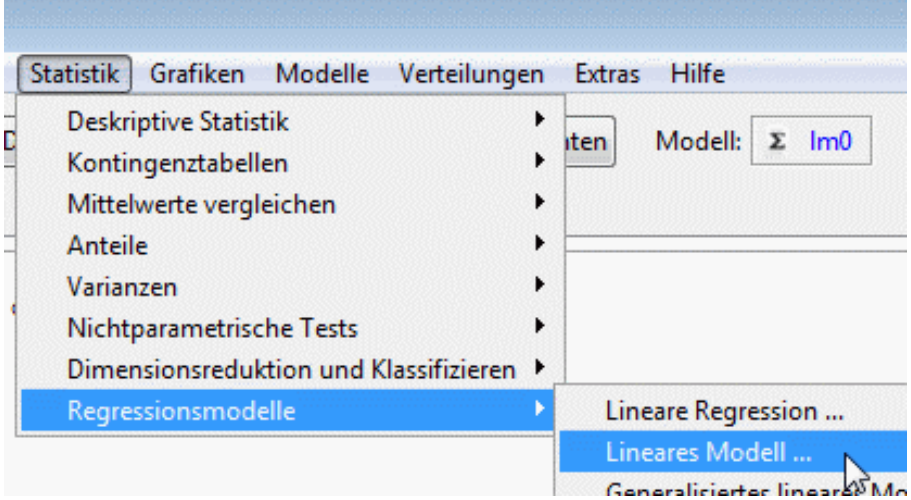

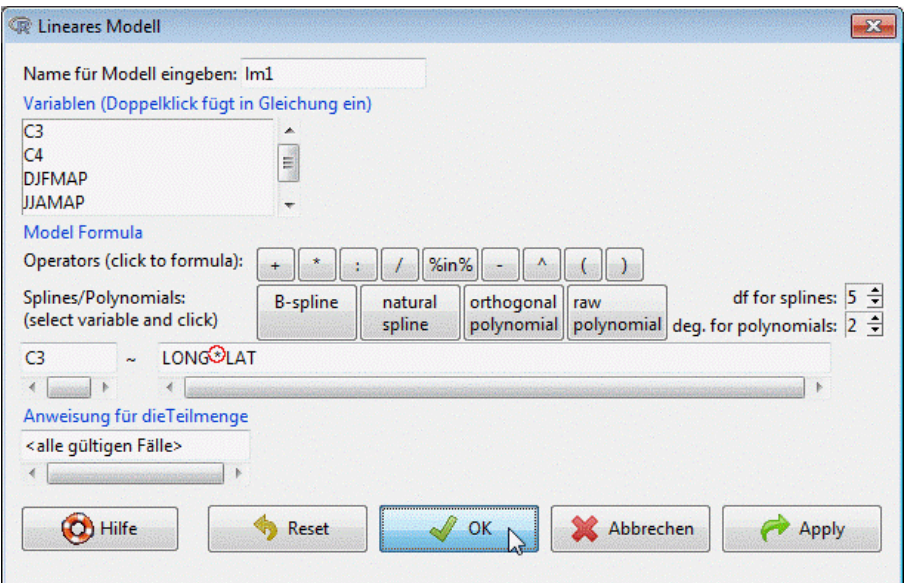

```
> lm1 <- lm(C3~LONG*LAT, data=gras)
> summary(lm1)
Ca11:lm(formula = C3 \sim LONG * LAT, data = grass)Residuals:
    Min 1Q Median 3Q Max
-0.39563 -0.14722 -0.01491 0.11837 0.40268
Coefficients:
            Estimate Std. Error t value Pr(>|t|)
(Intercept) 6.7518079 2.9399294 2.297 0.0247 *
LONG -0.0752581 0.0283285 -2.657 0.0098 **
LAT -0.1618176 0.0737967 -2.193 0.0317 *
LONG:LAT  0.0018773  0.0007101  2.644  0.0101 *
---Signif. codes: 0 '***' 0.001 '**' 0.01 '*' 0.05 '.' 0.1 ' ' 1
Residual standard error: 0.1893 on 69 degrees of freedom
Multiple R-squared: 0.4964, Adjusted R-squared: 0.4745
F-statistic: 22.67 on 3 and 69 DF, p-value: 2.525e-10
```
Interpretation: alle Terme signifikant, im Nordwesten ist C3 am häufigsten (Länge und Breite simultan groß, Koeffizient der Interaktion ist positiv). Die negativen Koffizienten der Haupteffekte sind primär relativ zum Nordwesten zu sehen, der durch die Multiplikation von Längen- und Breitengrad in der Interaktion uberproportional starkes Gewicht bekommt. Im nichtlinearen GAM ¨ sieht man aber, daß multiplikative Interaktion hier nicht optimal ist.

### 1.2 Generalisierte additive Modelle

Zunächst muss das Paket mgcv geladen werden. Das generalisierte additive Modell kann mit Hilfe des R Commanders erzeugt werden, indem erst ein lineares Modell wie in 1.1 erzeugt wird. lm muss dann durch gam ersetzt werden und alle Variablen, für die nichtlineare Terme geschätzt werden sollen, müssen in Klammern gepackt und mit einem s versehen werden.

Das Skriptfenster sollte dann wie in der Grafik unten aussehen. Entweder wird nach jeder Zeile auf Befehl ausführen gedrückt oder die Zeilen werden als Region markiert und einmal Befehl ausführen drücken genügt.

```
library ("mgcv")
          gam1 <- gam(C3 ~ s(LONG) + s(LAT), data=gras)
          summary(gam1)
                                  Befehl ausführen
                                         12
Family: gaussian
Link function: identity
Formula:
C3 \tilde{ } s(LONG) + s(LAT)
Parametric coefficients:
           Estimate Std. Error t value Pr(>|t|)
(Intercept) 0.2714 0.0228 11.9 <2e-16 ***
---
Signif. codes: 0 '***' 0.001 '**' 0.01 '*' 0.05 '.' 0.1 ' ' 1
Approximate significance of smooth terms:
        edf Ref.df F p-value
s(LONG) 1.00 1.00 0.016 0.901
s(LAT) 1.89 2.39 24.313 8.27e-10 ***
---
Signif. codes: 0 '***' 0.001 '**' 0.01 '*' 0.05 '.' 0.1 ' ' 1
R-sq.(adj) = 0.443 Deviance explained = 46.6%GCV score = 0.040087 Scale est. = 0.037951 n = 73
```
Wir bekommen nun 2 Tabellen: eine für den linearen Teil des Modells (hier nur Intercept), der genau gleich wie in der Ausgabe von lm() zu interpretieren ist. Die zweite Tabelle beschreibt die nichtlinearen Terme, hier s(LONG) und s(LAT). Dabei gibt es KEINE REGRESSIONSKOEF-FIZIENTEN, für jede Variable wird eine komplette Kurve geschätzt, diese zeichnet man am besten zur Interpretation. Die Tabelle für die nichtlinearen Terme hat trotzdem vier Spalten: die ersten beiden (edf und Ref.df) messen die Nichtlinearität der geschätzten Kurve über die Freiheitsgrade (estimated degrees of freedom). Ein edf=1 entspricht einer Geraden, die Variable könnte also in den linearen Teil des Modells übernommen werden (hier bei Längengrad der Fall). Die zweiten beiden Spalten machen einen F-Test, ob der Term überhaupt einen signifikanten Einfluß auf die Zielvariable hat. In unserem Beispiel ist nur der Breitengrad signifikant, und zwar leicht nichtlinear (edf=1.89). Stärkere Nichtlinearität heißt nicht unbedingt höhere Signifikanz und umgekehrt.

Plots der nichtlinearen Effekte bekommt man mit plot(gam1), in interaktiven Sessions muß für jede Grafik einmal ENTER gedrückt werden:

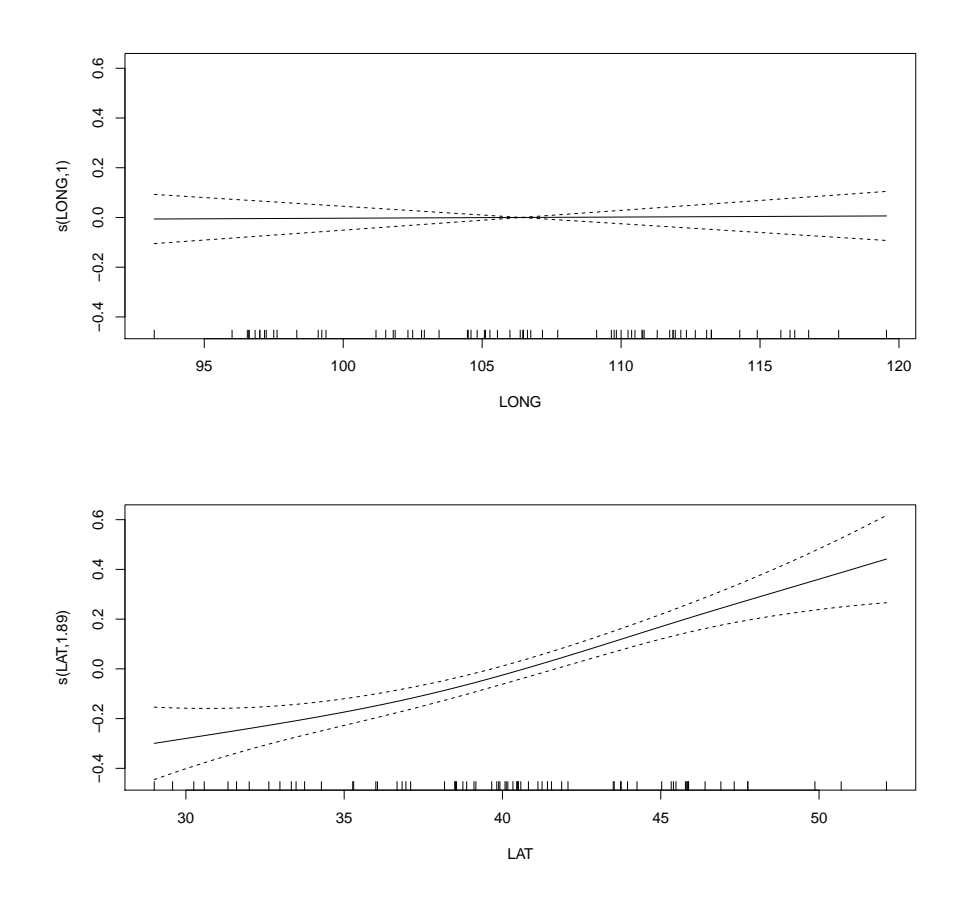

Will man eine Interaktion zwischen zwei Variablen nichtlinear modellieren, packt man beide in denselben glatten Term. Das I(-LONG) nimmt den Längengrad mit negativem Vorzeichen, damit dann in den Plots die Westküste der USA (Länge ca -120) auch links ist und die Orientierung stimmt:

```
> gam2 <- gam(C3~s(I(-LONG), LAT), data=gras)
> summary(gam2)
Family: gaussian
Link function: identity
Formula:
C3 \degree s(I(-LONG), LAT)
Parametric coefficients:
           Estimate Std. Error t value Pr(>|t|)
(Intercept) 0.27137 0.01977 13.73 <2e-16 ***
---
Signif. codes: 0 '***' 0.001 '**' 0.01 '*' 0.05 '.' 0.1 ' ' 1
Approximate significance of smooth terms:
                  edf Ref.df F p-value
s(I(-LONG),LAT) 17.37 22.23 4.74 1.39e-07 ***
---
Signif. codes: 0 '***' 0.001 '**' 0.01 '*' 0.05 '.' 0.1 ' ' 1
R-sq.(adj) = 0.582 Deviance explained = 68.3%GCV score = 0.038131 Scale est. = 0.028534 n = 73
Wir sehen einen stark signifikanten nichtlinearen Effekt, Interpretation nur über Grafiken:
```
> plot(gam2)

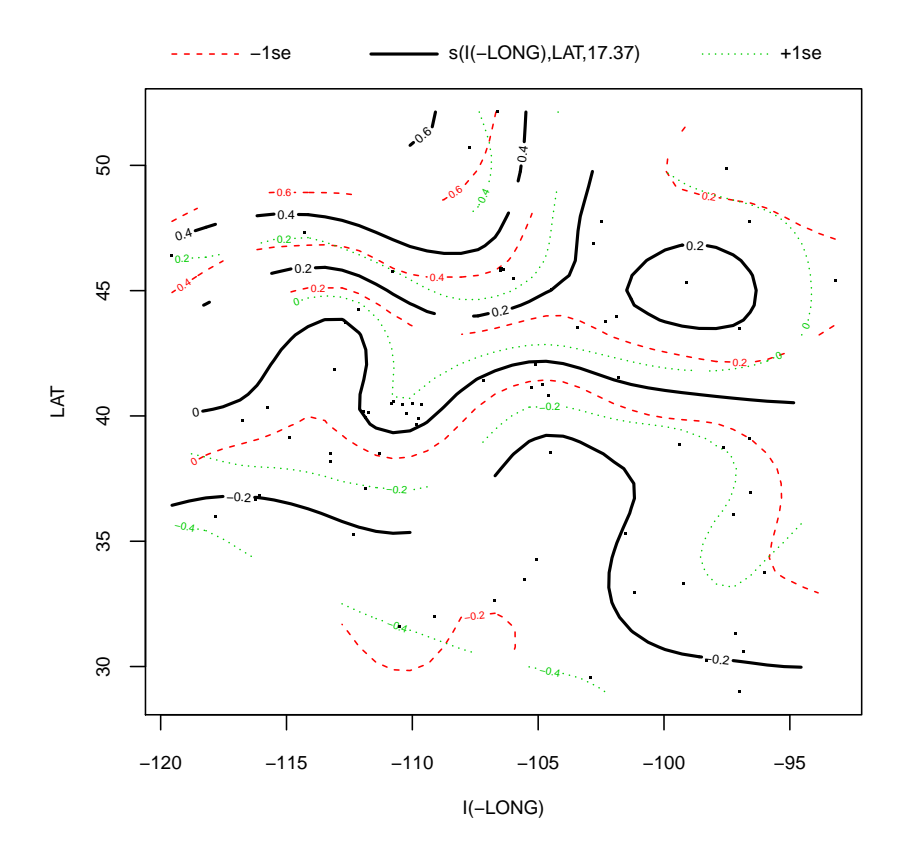

Im Nordwesten größter positiver Beitrag (plus 0.4 und mehr), im Süden negativer Beitrag (Höhenschichtlinie von -0.2).

In 3d:

> plot(gam2, pers=TRUE)

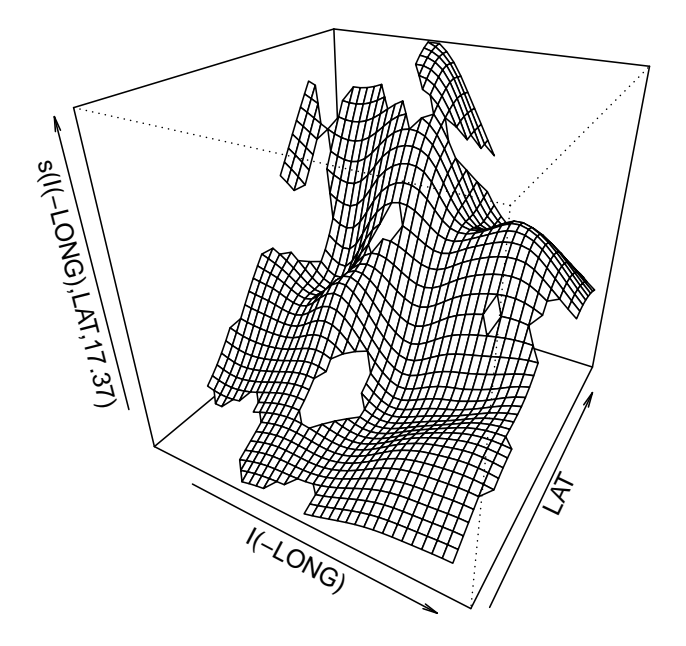

#### 1.3 Regressionsbaum

Paket party von CRAN installieren, dann:

```
> library("party", quietly=TRUE)
> baum1 <- ctree(C3~LONG+LAT, data=gras)
> baum1
         Conditional inference tree with 3 terminal nodes
Response: C3
Inputs: LONG, LAT
Number of observations: 73
1) LAT <= 42.07; criterion = 1, statistic = 32.03
  2) LAT <= 39.1; criterion = 0.994, statistic = 8.786
   3)* weights = 29
  2) LAT > 39.1
    4)* weights = 21
1) LAT > 42.07
  5)* weights = 23
```
Bäume lassen nach Konstruktion alle möglichen Interaktionen zwischen allen Variablen zu: kommen zwei Variablen im selben Zweig des Baumes vor (= Pfad von Wurzel zu Blatt) so wird eine Interaktion geschätzt (Blätter haben simultane Bedingungen an alle Variablen im Zweig). Die Modellformel für Bäume enthält daher nur durch + getrennte Variablennamen. Dieser einfache Baum trennt nur in 3 Streifen: südlich vom 39. Breitengrad, zwischen 39 und 42, und nördlich des 42. Breitengrades. In den Endknoten (Blättern) des Baumes finden sich jeweils Boxplots der Verteilung von C3 in dieser Teilmenge.

> plot(baum1)

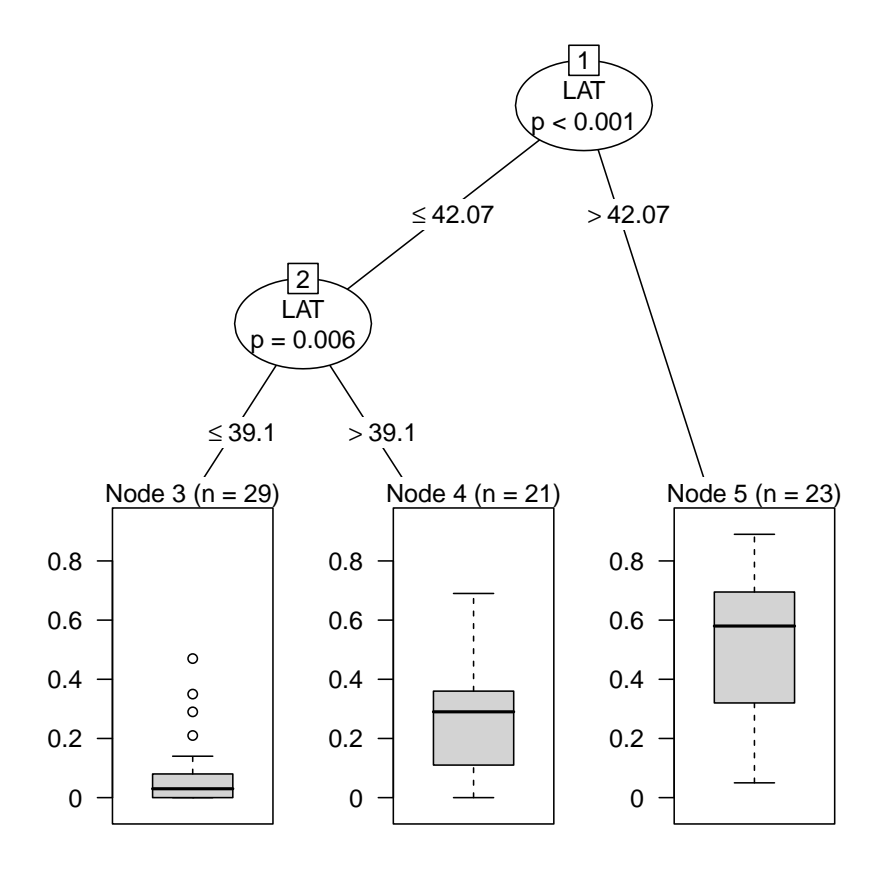

Läßt man alle Variablen zu, wird südlich des 42. Breitengrades nach mittlerer Temperatur statt Breite getrennt, das ist wegen Küste bzw Inland mit Grenze zu Mexiko der bessere Prädiktor:

> baum2 <- ctree(C3~MAP+MAT+JJAMAP+DJFMAP+LONG+LAT, data=gras) > plot(baum2)

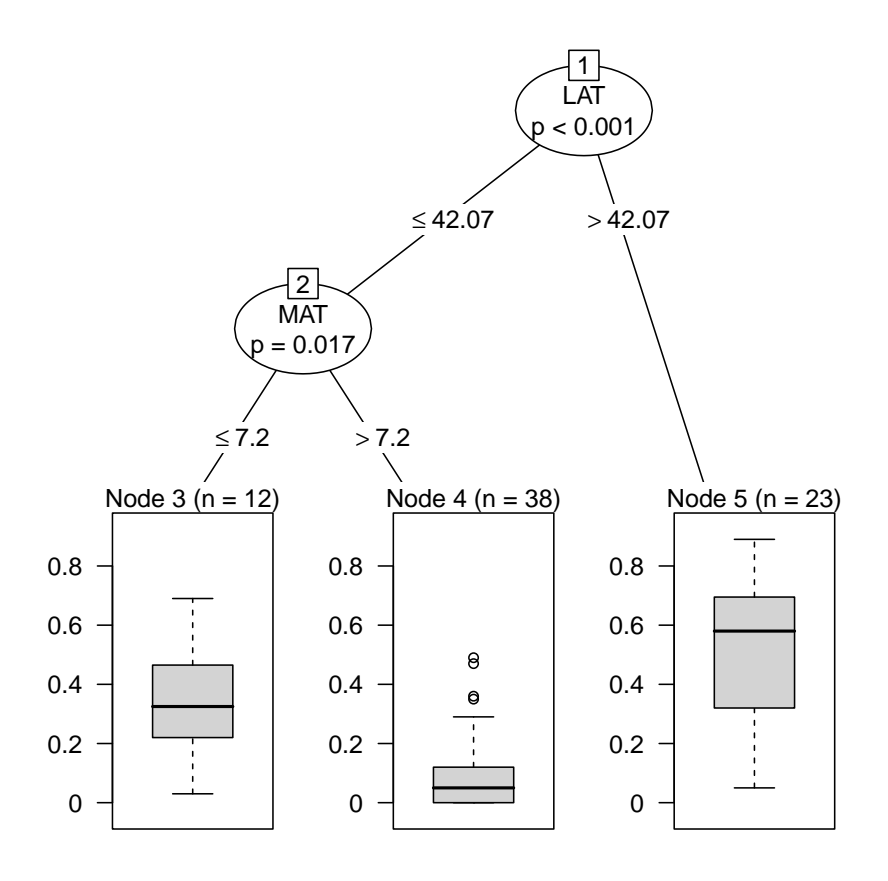

Die p-Werte in den Verzweigungsknoten des Baumes kommen von einem statistischen Test, ob sich die beiden durch die Teilung resultierenden Gruppen signifikant in der Zielvariable unterscheiden. Das  $p \leq 0.001$  in Knoten 1 ensteht also folgendemaßen: Der Datensatz wird in "südlich" und  $\frac{1}{2}$ "nördlich" (des 42. Breitengrades) geteilt, die entsprechenden Gruppengrößen sind  $n = 50 = 12 \pm 28$  und n  $-22$ . Ein diese beiden Gruppen aus Beskeitkungen wird aus artestat skrisk  $12 + 38$  und  $n = 23$ . Für diese beiden Gruppen von Beobachtungen wird nun getestet, ob sich die Mittelwerte von C3 signifikant unterscheiden (was sie tun, sonst gäbe es den Knoten im Baum nicht). Im Knoten 2 werden die 50 sudlichen Beobachtungen nach Temperatur geteilt, getestet ¨ wird wieder auf Unterschied Mittelwert C3 in den beiden Gruppen mit 12 und 38 Beobachtungen.

### 2 Heuschrecke Tetrix Subulata (Säbel-Dornschrecke)

(siehe auch Datei ghuepfer.R in Moodle fur mehr Grafiken und Analyse der Psophus Stridulus). ¨ Die Daten können wieder direkt oder über das Menü des R Commander eingelesen werden, danach empfiehlt sich wie immer eine Kontrolle der numerischen Zusammenfassung der Daten (siehe 1).

> ghuepfer <- read.csv("ghuepfer.csv")

> summary(ghuepfer)

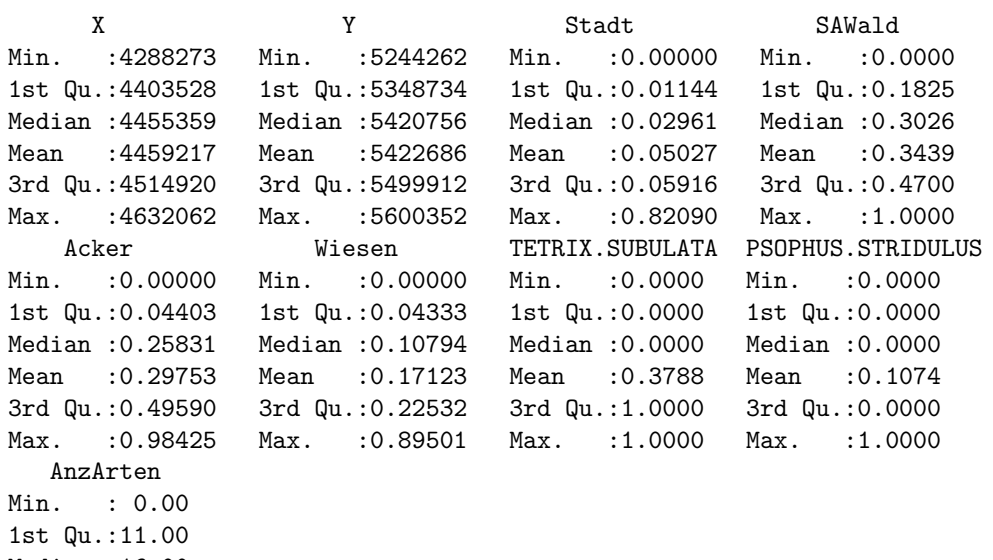

Median :16.00 Mean : 15.71 3rd Qu.:20.00 Max. : 41.00

Bedeutung der Variablen:

- \* X, Y: Position des Quadrates in Bayern
- \* Stadt: Prozent Bodennutzung Stadt
- \* SAWald: Prozent Bodennutzung Wald (Summe aller Waldarten)
- \* Acker: Prozent Bodennutzung Acker
- \* Wiesen: Prozent Bodennutzung Wiesen
- \* TETRIX.SUBULATA: Vorkommen ja/nein
- \* PSOPHUS.STRIDULUS: Vorkommen ja/nein

Im folgenden steht "Wald" immer für SAWald.

### 2.1 Lineares Logitmodell (Binomial-GLM)

Generalisiertes lineares Modell mit Binomial-Verteilung für die Auftretenswahscheinlichkeit der Säbel-Dornschrecke:

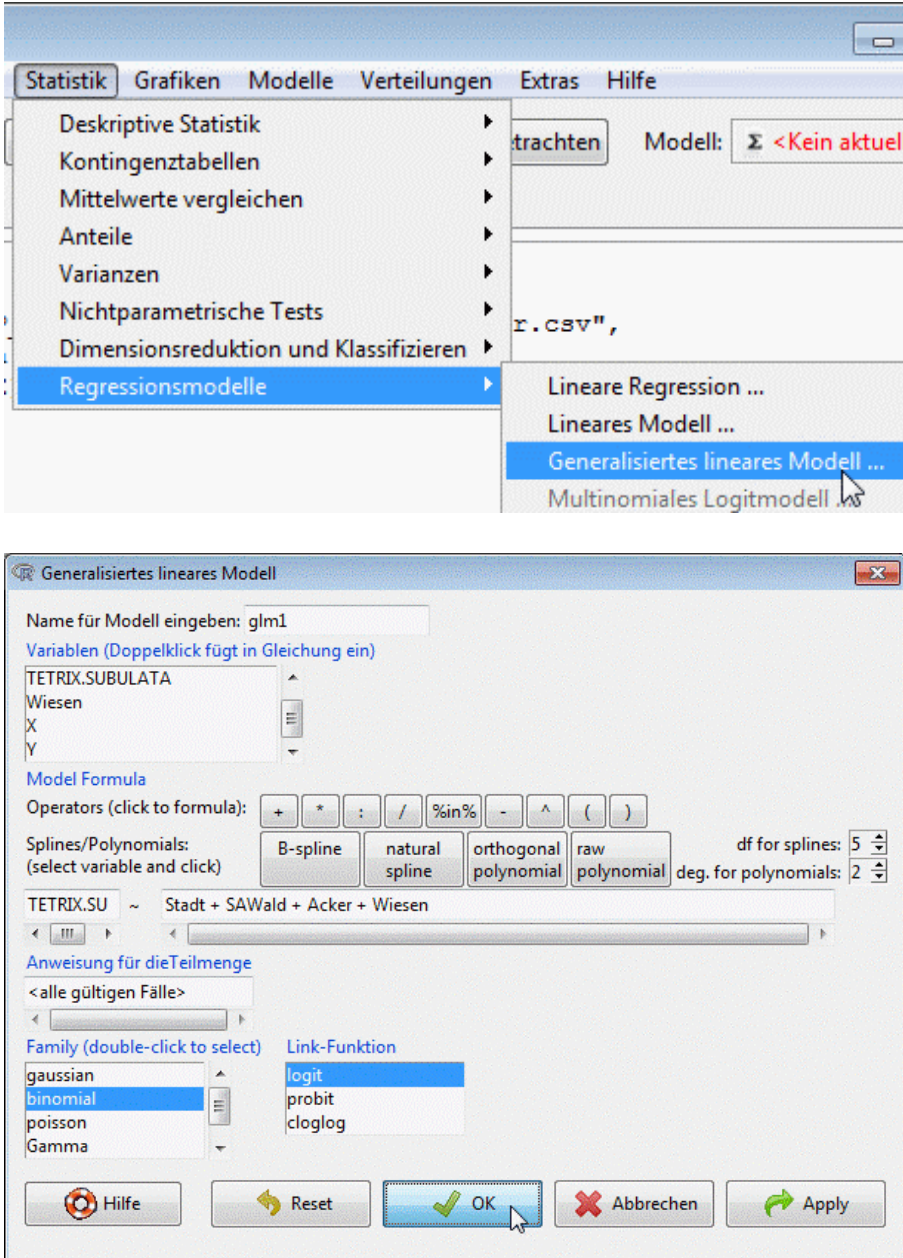

```
> glm1 <- glm(TETRIX.SUBULATA~Stadt+SAWald+Acker+Wiesen, data=ghuepfer,
+ family=binomial)
> summary(glm1)
Call:
glm(formula = TETRIX.SUBULATA ~ Stadt + SAWald + Acker + Wiesen,family = binomial, data = ghuepfer)Deviance Residuals:
   Min 1Q Median 3Q Max
-1.6651 -0.9666 -0.8469 1.3070 1.6496
Coefficients:
          Estimate Std. Error z value Pr(>|z|)
(Intercept) 0.32300 0.32283 1.001 0.317055
Stadt 0.94478 0.75013 1.259 0.207853
SAWald -1.38710 0.40012 -3.467 0.000527 ***
Acker -1.35568 0.38263 -3.543 0.000396 ***
Wiesen 0.02524 0.42690 0.059 0.952848
---
Signif. codes: 0 '***' 0.001 '**' 0.01 '*' 0.05 '.' 0.1 ' ' 1
(Dispersion parameter for binomial family taken to be 1)
   Null deviance: 2557.1 on 1926 degrees of freedom
Residual deviance: 2507.9 on 1922 degrees of freedom
AIC: 2517.9
```

```
Number of Fisher Scoring iterations: 4
```
Interpretation: Art kommt im Wald und auf Äckern seltener vor, wegen positivem Intercept ist die grunds¨atzliche Auftretenswahrscheinlichkeit nicht klein (bei dieser Art ca 38%). Nur Wald und Acker haben scheinbar (siehe nichtlineare Modelle weiter unten) einen signifikanten Einfluß, dieser ist negativ, die Art kommt in Wäldern und Äckern seltener vor als im Rest von Bayern.

Das Chancenverhältnis für feste Werte aller erklärenden Variablen ist definiert als

 $P(y = 1 | \text{Stadt}, \text{Wald}, \text{Acker}, \text{Wiesen})$  $P(y = 0 | \text{Stadt}, \text{Wald}, \text{Acker}, \text{Wiesen})$ 

Zwischen einem Quadrat mit gar keinem Wald (SAWald = 0) und einem reinen Waldgebiet (SAWald = 1 = 100%) verändert sich das Chancenverhältnis die Heuschrecke zu beobachten auf rund ein Viertel:

> betaWald <- coef(glm1)["SAWald"]

> betaWald

 $[1] -1.3871$ 

> exp(betaWald)

[1] 0.2497987

Dabei wird angenommen, daß sich in den anderen Variablen nichts ändert (was bei Anteilen an Bodennutzung natürlich schwer geht). Erhöht sich der Waldanteil um 10% verändert sich das Chancenverhältnis auf

 $> exp(betabald * 0.1)$ 

[1] 0.8704804

die Chance die Heuschrecke anzutreffen sinkt also um rund 13%.

Für ein konkretes Quadrat mit z.B. keinem Stadtanteil (0), Hälfte Wald (0.5), ein Viertel Äcker  $(0.25)$  und 5% Wiesen  $(0.05)$  ergibt sich die Wahrscheinlichkeit, die Säbel-Dornschrecke anzutreffen mit

```
> ## Beta: Koeffizienten des Modells
> beta \leq coef(glm1)
> beta
(Intercept) Stadt SAWald Acker Wiesen
0.32299745 0.94478251 -1.38709996 -1.35567678 0.02524298
> ## Eta: linearer Praediktor
> eta1 <- beta[1] + 0*beta[2] + 0.5*beta[3] + 0.25*beta[4] + 0.05*beta[5]
> ## Wahrscheinlichkeit
> wkt1 <- exp(eta1)/(1+exp(eta1))
> wkt1
```
[1] 0.3299946

die vom Modell vorhergesagte Wahrscheinlichkeit die Säbel-Dornschrecke anzutreffen ist also rund ein Drittel.

Steigt der Waldanteil von 50% auf 60% und alles andere bleibt gleich (0% Stadt, 25% Acker, 5% Wiesen) sinkt die Wahrscheinlichkeit von 0.33 auf rund 0.30:

```
> eta2 <- beta[1] + 0*beta[2] + 0.6*beta[3] + 0.25*beta[4] + 0.05*beta[5]
> wkt2 <- exp(eta2)/(1+exp(eta2))
> wkt2
```
[1] 0.3000794

Die Chancenverhältisse für die beiden Quadrate ergeben sich wegen  $P(y = 0) = 1 - P(y = 1)$  als

```
> cv1 < - wkt1/(1-wkt1)> cv1
[1] 0.4925252
> cv2 < - wkt2/(1-wkt2)> cv2
[1] 0.4287336
```
Im ersten Quadrat ist die Chance die Säbel-Dornschrecke anzutreffen mit einem Drittel nur rund halb so groß, wie sie nicht anzutreffen (zwei Drittel), daher ist das Chancenverhältnis cv1 ungefähr 0.5. Will man nun  $cv1$  und  $cv2$  vergleichen, so ist (mit ein wenig Übung) der Quotient leichter zu interpretieren, weil beide Terme ja selber bereits Quotienten sind:

> cv2/cv1

[1] 0.8704804

> exp(betaWald\*0.1)

[1] 0.8704804

Der Ausdruck "e hoch Regressionskoeffizient" im linearen Logitmodell beschreibt also, wie sich<br>die Characteristicische Finland von dem mennesischen Versichte Frederichten Versichten Versichten die Chancenverhältnisse ändern, wenn sich nur diese eine Variable ändert. Negative Koeffizienten heißt die Wahrscheinlichkeit sinkt, positive daß die Wahrscheinlichkeit steigt.

Die manuellen Berechnungen der Wahrscheinlichkeiten wie oben sind in R natürlich nicht notwendig, dafür gibt es die Funktion predict(). Diese kann sowohl den linearen Prädiktor wie auch die Wahrscheinlichkeiten berechnen.

#### 2.2 Generalisierte additive Modelle

Das generalisierte additive Modell kann wieder mit Hilfe des R Commanders erzeugt werden, indem erst ein generalisiertes lineares Modell wie in ?? erzeugt, glm durch gam ersetzt wird und jede erklärende Variable in Klammern gepackt und mit einem s versehen wird. Das GAM ergibt sich also durch:

```
> gam1 <- gam(TETRIX.SUBULATA~s(Stadt)+s(SAWald)+s(Acker)+s(Wiesen),
              data=ghuepfer, family=binomial)
> summary(gam1)
Family: binomial
Link function: logit
Formula:
TETRIX.SUBULATA ~ s(Stadt) + s(SAWald) + s(Acker) + s(Wiesen)
Parametric coefficients:
           Estimate Std. Error z value Pr(>|z|)(Intercept) -0.51248 0.04802 -10.67 <2e-16 ***
---
Signif. codes: 0 '***' 0.001 '**' 0.01 '*' 0.05 '.' 0.1 ' ' 1
Approximate significance of smooth terms:
           edf Ref.df Chi.sq p-value
s(Stadt) 2.918 3.658 21.437 0.000218 ***
s(SAWald) 1.000 1.001 8.668 0.003245 **
s(Acker) 1.001 1.002 10.511 0.001192 **
s(Wiesen) 1.981 2.494 2.955 0.303437
---
Signif. codes: 0 '***' 0.001 '**' 0.01 '*' 0.05 '.' 0.1 ' ' 1
R-sq.(adj) = 0.037 Deviance explained = 3.09%UBRE score = 0.29416 Scale est. = 1 n = 1927
```
Nichtlineare Terme sind also nur für Stadt und Wiesen notwendig, der Beitrag von Wiese ist aber nicht signifikant. Wir passen daher ein kleineres Modell an, in dem nur Stadt einen nichtlinearen Einfluß auf die Zielgröße hat:

```
> gam1a <- gam(TETRIX.SUBULATA~s(Stadt)+SAWald+Acker,
+ data=ghuepfer, family=binomial)
> summary(gam1a)
Family: binomial
Link function: logit
Formula:
TETRIX.SUBULATA ~ s(Stadt) + SAWald + Acker
Parametric coefficients:
          Estimate Std. Error z value Pr(>|z|)
(Intercept) 0.3486 0.1569 2.223 0.0262 *
SAWald -1.2787 0.2916 -4.385 1.16e-05 ***
Acker -1.4139 0.2360 -5.992 2.07e-09 ***
---
Signif. codes: 0 '***' 0.001 '**' 0.01 '*' 0.05 '.' 0.1 ' ' 1
Approximate significance of smooth terms:
          edf Ref.df Chi.sq p-value
s(Stadt) 2.981 3.736 22.94 0.000118 ***
---
Signif. codes: 0 '***' 0.001 '**' 0.01 '*' 0.05 '.' 0.1 ' ' 1
R-sq.(adj) = 0.0355 Deviance explained = 2.92%
UBRE score = 0.29448 Scale est. = 1 n = 1927
```
Die Regressionskoeffizienten für die linearen Einflußgrößen Wald und Acker sind sehr ähnlich zum linearen Logitmodell, die Interpretation ist identisch: 10% mehr Wald ändert Chancenverhältnis um

```
> coef(gam1a)["SAWald"]
   SAWald
-1.278697
> exp(0.1 * coef(gam1a)["SAWald"])
 SAWald
```

```
0.879968
```
(die 0.1 sind wieder die  $10\%$  Änderung des Waldanteils).

Der Einfluß von Stadt ist am besten in einer Grafik zu sehen:

> plot(gam1a)

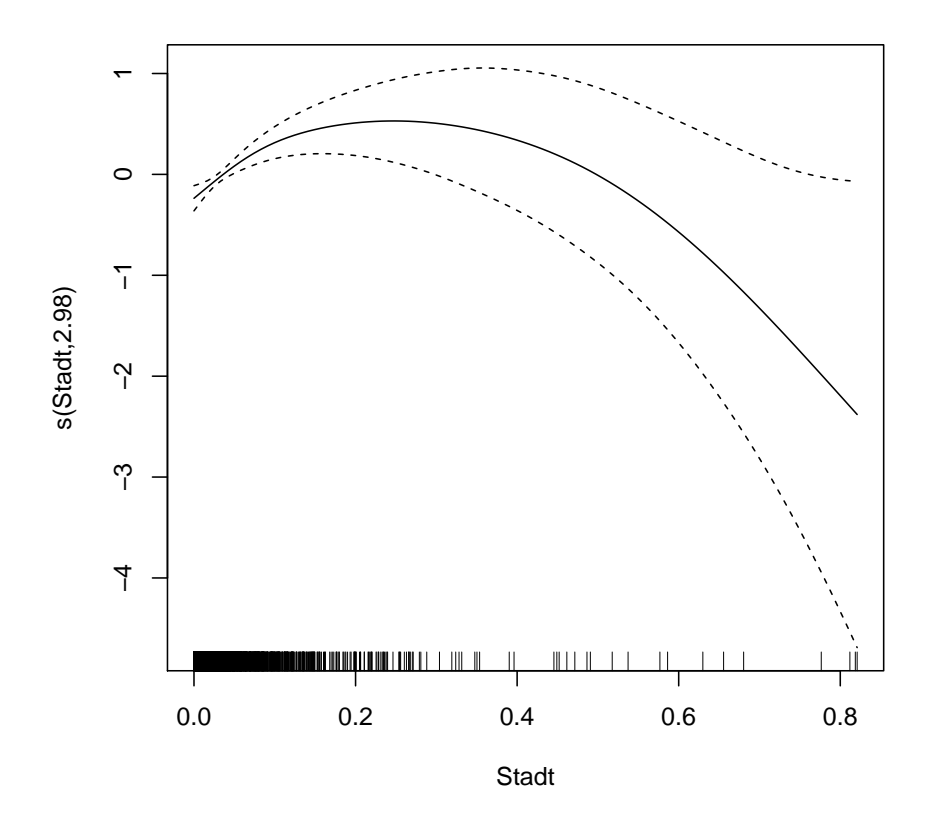

Bis zu einem Stadtanteil von 30% steigt die Auftretenswahrscheinlichkeit, danach sinkt er stark (es gibt aber da dann naturlich nur sehr wenig Beobachtungen). Anhand der Grafik kann man ¨ auch sehen, warum der Einfluß von Stadt im linearen Modell nicht signifikant war: Wenn man die Kurve durch eine Gerade approximiert, so ist diese annähernd horizontal, und es scheint keinen Zusammenhang zwischen Stadt und Auftretenswahrscheinlichkeit zu geben.

### 2.3 Klassifikationsbaum

#### > baum1 <- ctree(factor(TETRIX.SUBULATA)~Stadt+SAWald+Acker+Wiesen, + data=ghuepfer)

Das factor() in der Formel sagt ctree(), daß die binäre Größe TETRIX. SUBULATA als kategorisch angesehen werden soll (Auftreten ja/nein) und nicht als die beiden Zahlen 0 und 1. Fur metrische ¨ Zielgrößen würde wie bei den Gräsern ein Regressionsbaum angelegt.

Interpretation wieder uber die Grafik: ¨

> plot(baum1)

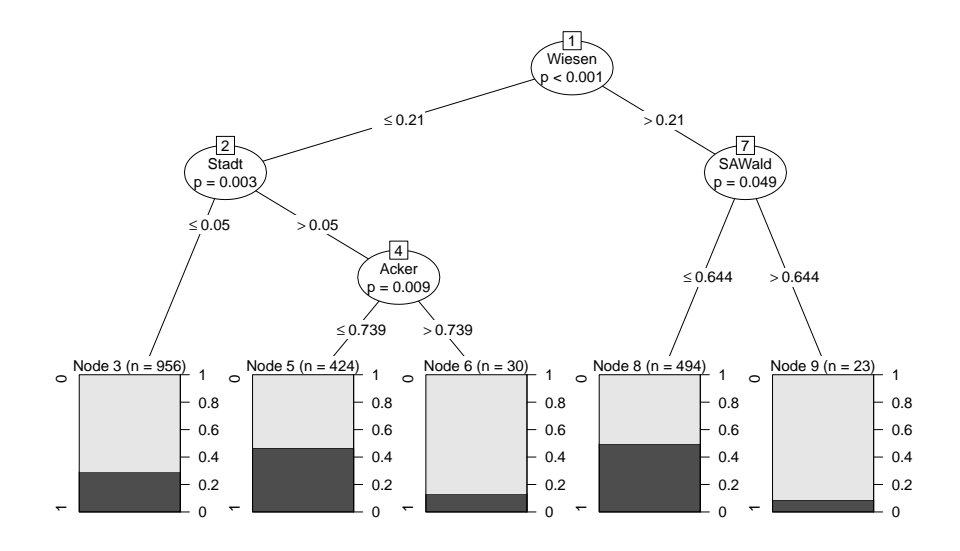

Zuerst wird unterschieden, ob der Wiesenanteil kleiner oder größer als 21% ist. Bei mehr als 21% Wiesen wird nach Wald geteilt. Insgesamt 494 Quadrate im Datensatz haben einen Wiesenanteil uber 21% und Waldanteil kleiner als 64%, diese sind im Endknoten 8. In diesen 494 Quadraten ¨ kommt die Säbel-Dornschrecke mit einer Wahrscheinlichkeit von ungefähr 0.5 vor (dunkler grauer Balken). Bei Wiesenanteil über 21% und Waldanteil über 64% sinkt die Auftretenswahrscheinlichkeit massiv. Das ist konform mit den anderen Modellen: Diese Art kommt im Wald seltener vor.